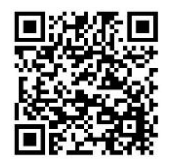

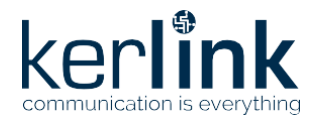

(Latest online doc version)

**WirnetTM iFemtoCell-evolution** LoRaWAN® gateway for the Internet of Things Quick Start Guide

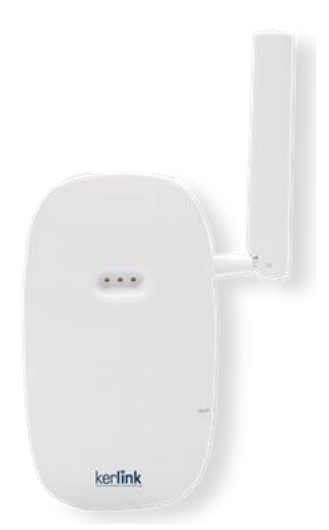

# **Thank you for choosing Kerlink. We are proud to be part of your project.**

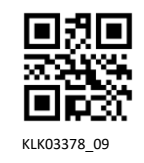

**For ecological reasons, this guide has been printed on recycled paper** KLK03378\_09

 $V_{\rm 2.0}$ 

### **1. Normal Condition of use**

The Wirnet™ iFemtoCell-evolution is an indoor LoRa Gateway for IoT chain. It is based on LoRa® technology provided by Semtech Company and is fully compatible and interoperable with existing LoRa LPWAN.

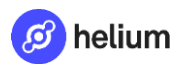

Upon specific configuration, it can be used as a Helium-network **helium** compatible hotspot to mine HNT. To do so, it needs to be clearly mentioned once ordered as it use a specific cryptographic private

key, a dedicated software, and Helium miner (not present by default on all product versions). If you have any doubt, please check directly with your reseller to ensure it is Helium-network compatible.

For Helium-network onboarding, please go through Helium application and use [https://helium-onboarding.kerlink.com](https://helium-onboarding.kerlink.com/)

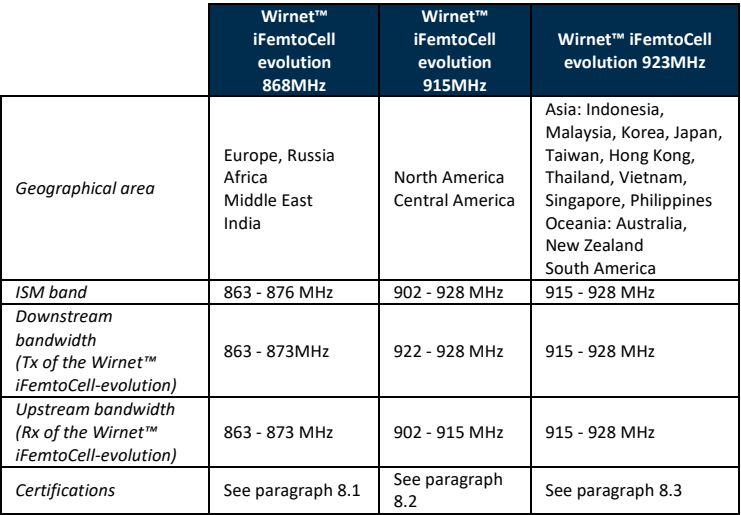

**Please check the appropriate version for the dedicated country.** 

**Contact your reseller if required.**

**The present document addresses all the above Wirnet™ iFemtoCell-evolution versions.**

### **2. Need help?**

- To provide the most updated technical documentation, as well as considering and saving the environmental resources, Kerlink is providing preferably "Online documentation". You can then find the latest quick start documentation directly within our website : <https://www.kerlink.com/customer-support/>
- For its direct customers, Kerlink is also providing a Wiki access where it can be found a comprehensive set of documents and technical information. It can be accessed here: http://wikikerlink.fr/

<sup>−</sup> If you don't have yet your Wiki login/password please request them to **[support@kerlink.com](mailto:support@kerlink.com)** (note that the "Product ID" of one of your products will be required).

<sup>−</sup> How to find the "Product ID"? Please look at the Wirnet iFemtoCell-evolution sticker placed on the right side of the case.

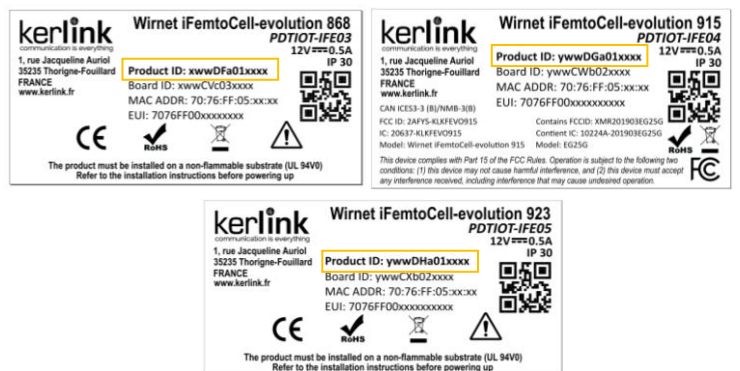

- List of documents and information forself- help:
	- <sup>−</sup> Setup of Wirnet™ iFemtoCell-evolution Gateway: Connection to the gateway, Firmware update, Packet Forwarder installation, Packet Forwarder configuration.
	- <sup>−</sup> System Management: Connection, login and credentials, KerOS REST API, …
	- <sup>−</sup> Network Management: Backhaul configuration, Firewall, IPsec /OpenVPN.
	- <sup>−</sup> LoRa Features, KerOS customization, Support and resources (FAQ, Troubleshoot the gateway …)
- Application Notes: for questions related to generic engineering rules
	- <sup>−</sup> AN-KLK03355 Improving radio coexistence performance of LoRaWAN gateways
	- <sup>−</sup> AN-KLK03356 LoRaWAN gateways coverageoptimization
	- <sup>−</sup> AN-KLK03357 LoRaWANgatewaysinstallation recommendations
	- <sup>−</sup> AN-KLK03358 LoRaWAN gateways lightning protection
- For indirect Kerlink customers (meaning if purchased from a distributor), please contact them directly to access document information and support. If really needed, Kerlink can provide those documents through mail request.
- For any Warranty or Maintenance related request (Trouble shooting, help …)
	- <sup>−</sup> If purchased from a Distributor, please contact them directly for Level1 support

<sup>−</sup> If purchased from Kerlink directly, please open an "Assistance Request" via our ticketing tool called OTRS (Open-source Ticket Request System). If you don't have yet your OTRS login/password, please request them to [support@kerlink.com](mailto:support@kerlink.com) (note that the Product ID or any serial number of one of your product will be required). Access to Kerlink "Technical Support team" for Maintenance Services is conditioned to a valid Maintenance contract.

For any other question related to our product, please contact your distributor or Kerlink [\(sales@kerlink.com o](mailto:sales@kerlink.com)r + 33 2 99 12 29 00).

### **3. Manufacturer**

Kerlink, 1 Rue Jacqueline Auriol, 35235 Thorigné-Fouillard, France Tel: +33 (0)2 99 12 29 00 – Fax: +33 (0) 2 99 12 29 11 [www.kerlink.com](http://www.kerlink.com/)

### **4. Safety**

- Please, read these instructions carefully and look at the equipment to become familiar with the device before trying to install, operate, or maintain it.
- The following special messages may appear throughout this documentation or on the equipment to warn of potential hazards or to call attention to information that clarifies or simplifies a procedure.

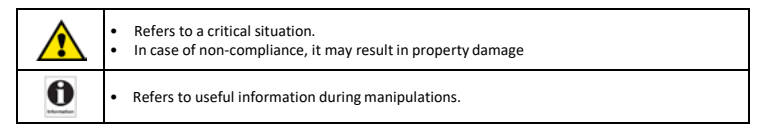

### **5. Packet contents**

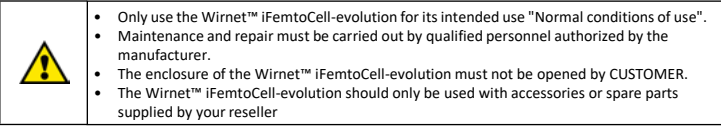

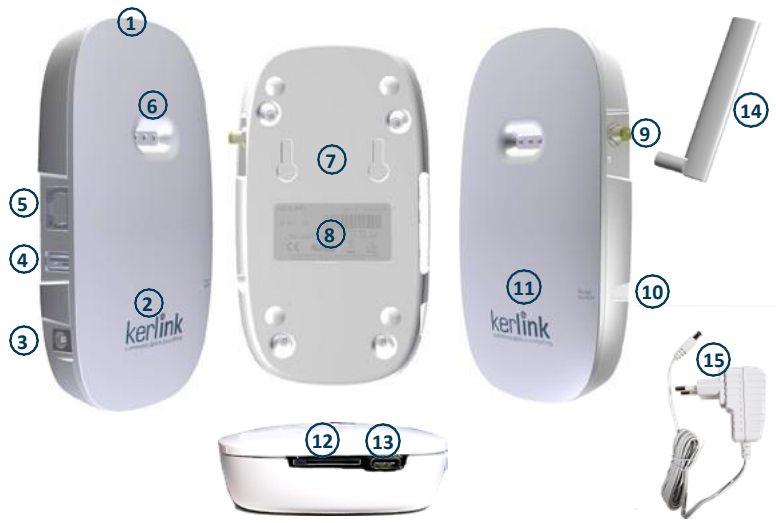

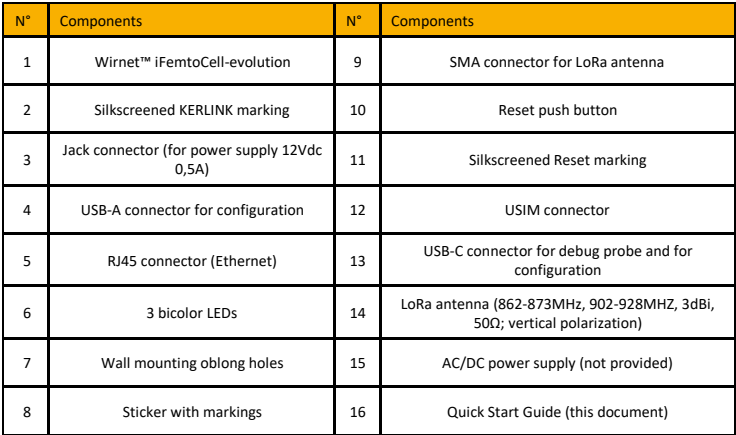

**© Copyright photo - Kerlink - all right reserved**

### **6. Markings**

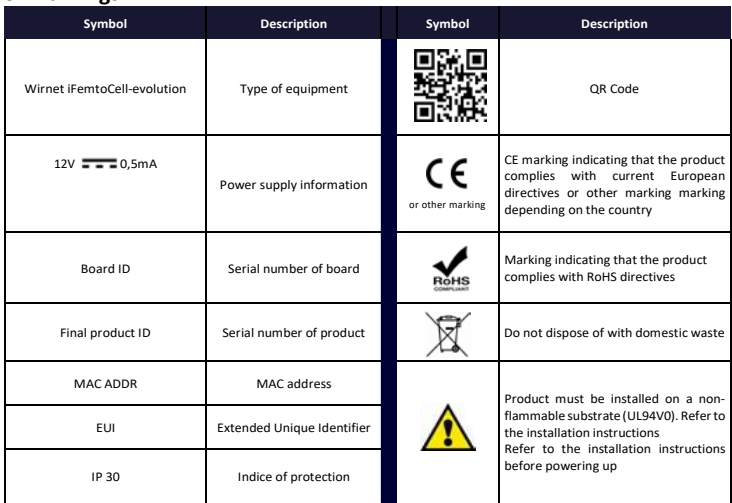

# **7. Installation of Wirnet™ iFemtoCell-evolution**

### **7.1 Mounting of the enclosure**

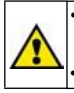

• The Wirnet™ iFemtoCell-evolution enclosure must be mounted on any concrete pedestal, concrete wall or any non-flammable surface (UL94-V0).

It must not be mounted on a flammable surface.

The Wirnet™ iFemtoCell-evolution may be mounted on a wall using the two oblong holes.

Only two screws (not included) are needed, all mounting information is mentioned on the following drawing.

# **7.2 Setting connections**

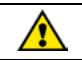

Before setting all connections, ensure that the power supply is not connected to the mains supply.

An external LoRa antenna is connected to SMA or RP SMA connector. A 4G/3G antenna is integrated.

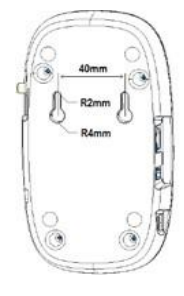

Once the Wirnet™ iFemtoCell-evolution is installed, you can select up to 2 technologies to access to Internet for the data backhaul:

- Ethernet connection, requiring an Ethernet access through a dedicated RJ45 cable (not included)
- 4G/3G cellular connection, requiring an USIM (not included) and a data subscription (not included)

Note that both configurations can be used in parallel. For example, RJ45 Ethernet with a 4G/3G link as a backup.

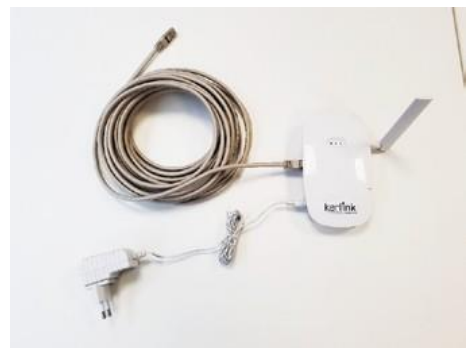

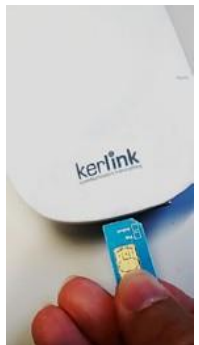

Ethernet cable, power supply and LoRa antenna connections USIM card inserted

Once the LoRa RF antenna, the Ethernet cable (if used) or the 4G/3G (with USIM card inserted) and the power supply jack connector are plugged, the Wirnet™ iFemtoCellevolution can be powered ON by connecting the power supply.

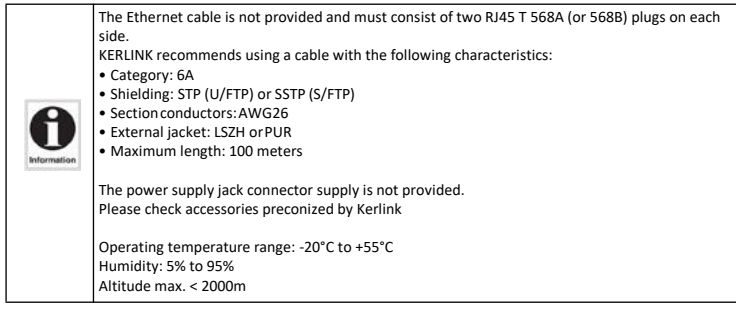

### **7.3 First connection**

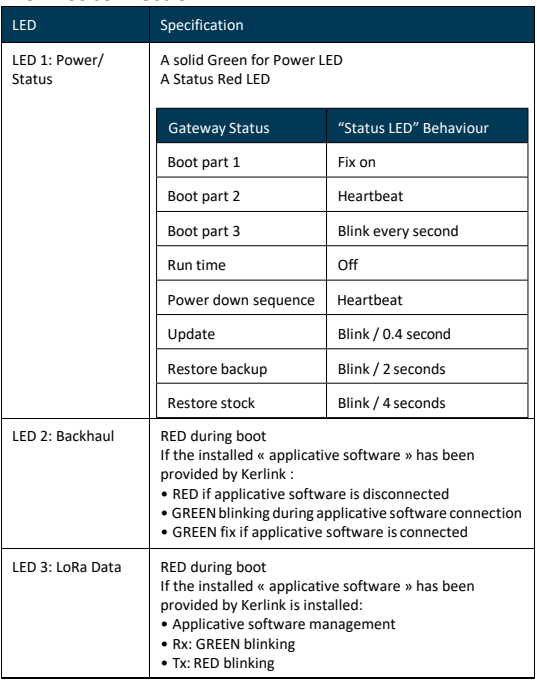

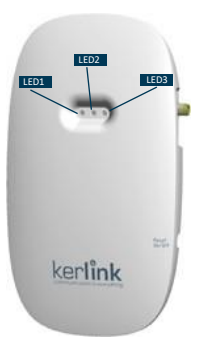

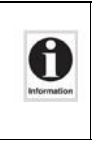

Applicative software means embedded software running on the Wirnet™ iFemtoCellevolution like KERLINK Small Private Network (SPN) or Kerlink « common » packet forwarder or any another Packet Forwarder (software that forwards LoRa packets received to a server).

Please contact your reseller to know the LEDs behavior if the applicative software installed on the Wirnet™ iFemtoCell-evolution is not the one officially provided by KERLINK.

To generate a software reset of the product : press the reset On/Off button during 1s.

To turn off the gateway : press the reset On/Off button during 5s.

To turn on the gateway : do a short press on the reset On/Off button.

To press the buttons, a tool with a 1mm diameter must be used.

For more information on the « Quick start of Wirnet™ iFemtoCell-evolution Gateway, please consult the Kerlink Wiki:

[http://wikikerlink.fr/wirnet-productline/doku.php?id=wiki:quickstart:quickstart\\_ifevo](http://wikikerlink.fr/wirnet-productline/doku.php?id=wiki:quickstart:quickstart_ifevo)

# **7.4 Connection to the Web interface of the Gateway**

The Wirnet productline embeds a web interface to allow to easily manage the gateways:

- Trigger software upgrade/update,
- Configure the backhaul connectivity,
- Trigger actions on the gateway: Turn-off, reboot, factory reset ...

The generic syntax to access to this web interface is[: http://klk-<type\\_GW](http://klk-/)>-<serial>/

This means:

- for the Wirnet iFemtoCell: <http://klk-wifc-03002e/>
- for the Wirnet iFemtoCell-evolution: <http://klk-fevo-03002e/>
- for the Wirnet iStation: <http://klk-wiis-03002e/>
- for the Wirnet iBTS: <http://klk-lpbs-03002e/>

Note that if your computer is on the same local network, you can also use directly the IP address of your gateway in a browser to connect to the Web interface. The default credentials are:

Login: admin Password: pwd4admin

**For security reasons, it is strongly recommended to change the default passwords.**

### **7.5 Connection in SSH to the Gateway**

If you want to connect to the gateway as "root", please enter login/password (root / pdmk- \$serialno) of the Gateway.

Note about "Default password": To prevent Web robots to attack the gateway with standard login/password such as root/root, default password is built using the last 6 digits of the serial number, of CPU module ID for Wirnet iBTS and « board ID » for Wirnet iFemtoCell, iFemtoCellevolution and Wirnet iStation: pdmk-\$serialno.

For example, if the serial number of a CPU module is 641ATe**0507DD**, then the root password will be pdmk-**0507DD** (case sensitive).

This 6 digits number can also be retrieved in the hostname. It is displayed in the shell prompt:

klk-lpbs\_0507DD login: root Password: pdmk-0507DD

#### **For security reasons, it is strongly recommended to change the default passwords.**

More information on the Kerlink Wiki[: www.wikikerlink.fr](http://www.wikikerlink.fr/) in the section "Connect to the gateway" and in the section "Setup".

## **8. Declaration of Conformity**

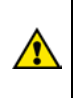

Radio equipment shall be put into service and used only when granted a certificate, type approval, etc. according to the national regulation. They shall be properly installed, maintained and used for its intended purpose. Economic operators shall ensure effective and efficient use of the radio spectrum, avoidance of harmful interference, electromagnetic disturbances or to public health. Penalties may laid down applicable to infringements by economic operators of the provisions of national law adopted and they shall take all measures necessary to ensure that they are enforced. Such rules may include criminal penalties for serious infringements..

## **8.1 Wirnet™ iFemtoCell-evolution 868**

#### Simplified EUDeclaration of Conformity

Hereby, Kerlink, declares that the radio equipment type Wirnet™ iFemtoCell-evolution 868 is compliant to Directive 2014/53/EU.

The full text of the EU Declaration of Conformity is available at the following internet address: <https://www.kerlink.com/customer-support/support-wirnet-ifemtocell-evolution/>

In Europe, the Wirnet™ iFemtoCell-evolution 868 station must comply with the ERC 70-03 requirements regarding duty cycle and maximum EIRP. They are summarized in the following table :

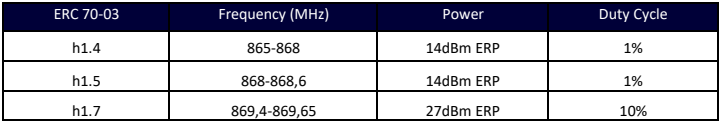

The power supply of the Wirnet™ iFemtoCell-evolution 868 must be a limited source of power. Note that: If the LoRa antenna is changed, the output power must be adjusted to take into account the gain of the antenna in order to not overrule the ERC 70-03 recommendation.

Some countries in Europe may have specific frequency ranges, EIRP and duty cycles regulations. Check the local regulations before installing and commissioning the Wirnet™ iFemtoCell-evolution 868. For other countries, outside Europe, check the frequency range, the maximum EIRP and duty cycle allowed.

#### *UKCA Declaration of Conformity*

Hereby Kerlink declares that your radio equipment Wirnet™ iStation 868 is in conformity with the following relevant legislation of United Kingdom:

UK SI 2017/1206 - Radio Equipment Regulations 2017

UK SI 2012/3032 - Restriction of the Use of Certain Hazardous Substances in Electrical and Electronic Equipment Regulations 2012 (RoHS2)

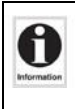

The power supply of the Wirnet™ iFemtoCell-evolution 868 must be a limited source of power. Note that: If the LoRa antenna is changed, the output power must be adjusted to take into account the gain of the antenna in order to not overrule the ERC 70-03 recommendation.

Some countries in Europe may have specific frequency ranges, EIRP and duty cycles regulations. Check the local regulations before installing and commissioning the Wirnet™ iFemtoCell-evolution 868. For other countries, outside Europe, check the frequency range, the maximum EIRP and duty cycle allowed. Wirnet™ iFemtoCell-evolution 868 is also certified for the following countries:

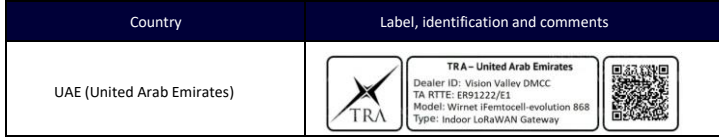

### **8.2 Wirnet™ iFemtoCell-evolution 923**

The Wirnet™ iFemtoCell-evolution 923 is in compliance with the directive 2014/53/EU relating to radio equipment (RED) and is certified for the following countries:

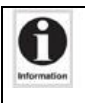

The power supply of the Wirnet™ iFemtoCell-evolution 923 must be a limited source of power. Kerlink is not responsible for any changes or modifications not expressly approved by the

party responsible for compliance. Such modifications could void the user's authority to operate the equipment

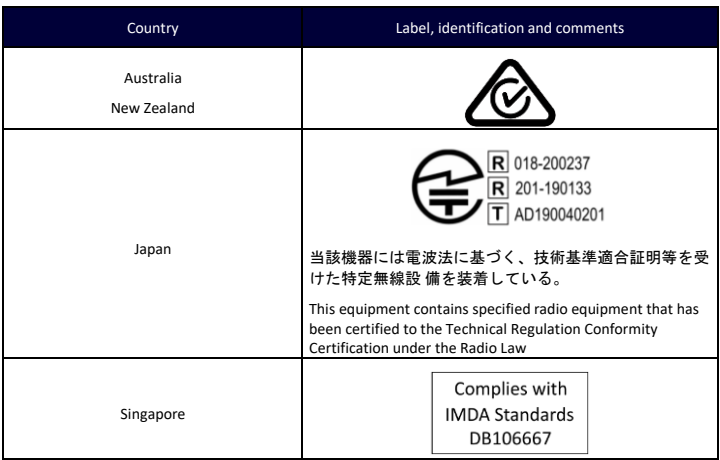

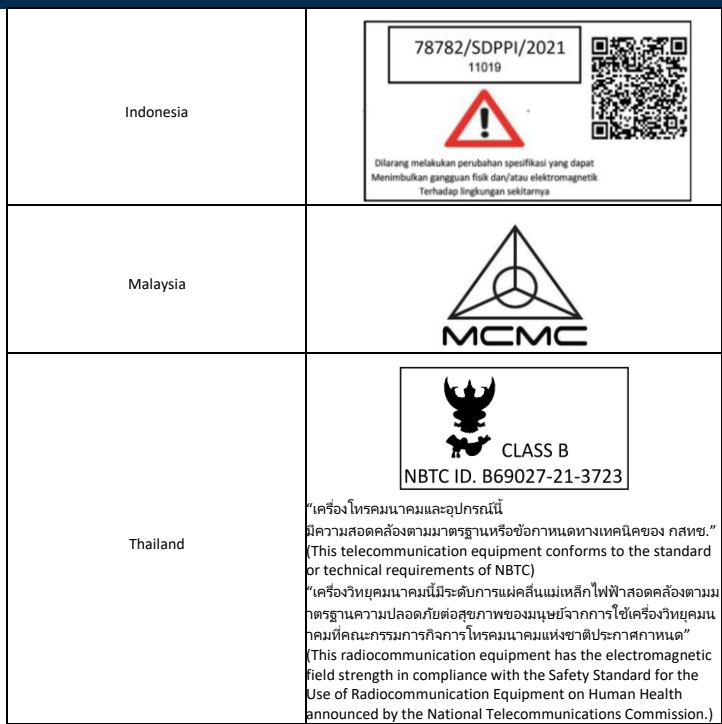

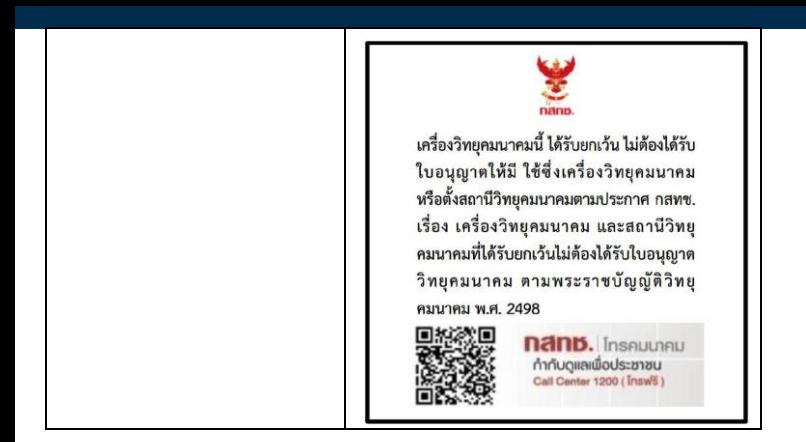

## **8.3 Wirnet™ iFemtoCell-evolution 915**

The Wirnet™ iFemtoCell-evolution 915 is in compliance with both FCC and IC regulations. The associated FCC and IC identifiers of the Wirnet™ iFemtoCell-evolution 915 are:

Model: Wirnet™ iFemtoCell-evolution 915 Model: EG25G FCC ID: 2AFYS-KLKFEVO915 Contains FCC ID: XMR201903EG25G IC: 20637-KLKFEVO915 Contient IC: 10224A-201903EG25G

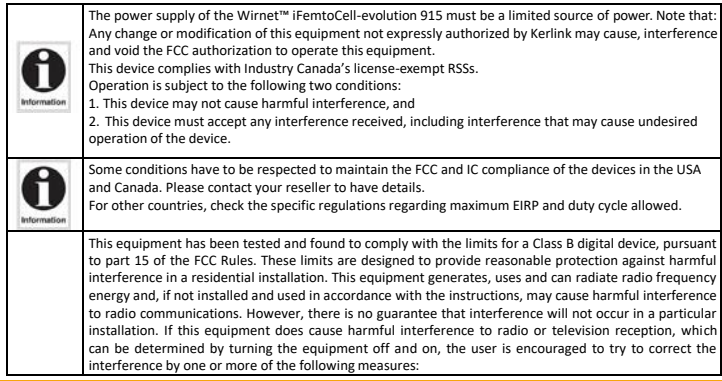

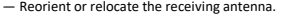

- Increase the separation between the equipment and receiver.
- Connectthe equipmentintoan outlet on a circuit differentfromthatto which the receiveris connected.
- Consult the dealer or an experienced radio/TV technician for help

This radio transmitter 20637-KLKFEVO915 has been approved by Innovation, Science and Economic Development Canada to operate with the antenna types listed below, with the maximum permissible gain indicated. Antenna types not included in this list that have a gain greater than the maximum gain indicated for any type listed are strictly prohibited for use with this device.

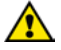

Le présent émetteur radio 20637-KLKFEVO915 a été approuvé par Innovation, Sciences et Développement économique Canada pour fonctionner avec les types d'antenne énumérés ci‑dessous et ayant un gain admissible maximal. Les types d'antenne non inclus dans cette liste, et dont le gain est supérieur au gain maximal indiqué pour tout type figurant sur la liste, sont strictement interdits pour l'exploitation de l'émetteur.

External antenna used: gain 3dBi dipole, 50 Ω, vertical, omnidirectional (Tekfun I50-SR-W / I50-S-W)

This equipment complies with RSS102's and FCC radiation exposure limits set forth for an uncontrolled environment under the following conditions:

1. This equipment should be installed and operated such that a minimum separation distance of 20cm is maintained between the radiator (antenna) and user's/nearby person's body at alltimes.

2. This transmitter must not be co-located or operating in conjunction with any other antenna or transmitter.

Cet équipement est conforme aux limites d'expositions de la CNR102 applicables pour un environnement non contrôlé aux conditions suivantes :

1. Cet équipement devra être installé et fonctionner de telle manière qu'une distance minimale de séparation de 20 cm soit maintenue entre la partie rayonnante (l'antenne) et l'utilisateur / les personnes à proximité à tout moment.

2Cet émetteurne doit pas être co-localisé ouopérer en conjonctionavec toute autre antenne ou émetteur.

This device contains license-exempt transmitter(s)/receiver(s) that comply with Innovation, Science and Economic Development Canada's license-exempt RSS(s). Operation is subject to the following two conditions:

1. This device may not cause interference.

2. This device must accept any interference, including interference that may cause undesired operation of the device.

L'émetteur/récepteur exempt de licence contenu dans le présent appareil est conforme aux CNR d'Innovation, Sciences et Développement économique Canada applicables aux appareils radio exempts de licence. L'exploitation est autorisée aux deux conditions suivantes:

1. L'appareil ne doit pas produire de brouillage ;

2. L'appareil doit accepter tout brouillage radioélectrique subi, même si le brouillage est susceptible d'en compromettre le fonctionnement.

The operation of this equipment is subject to the following two conditions:

• (1) This equipment or device may not cause harmful interference, and

• (2) this equipment or device must accept any interference, including that caused by its unwanted operation.

This equipment has been designed to operate with the antennas that are immediately listed and for a gain 3 dBi maximum antenna.

The use with this equipment of antennas not included in this list or that have a gain greater than 3 dBi are prohibited. The required impedance of the antenna is 50 ohms.

Wirnet™ iFemtoCell-evolution 915 is also certified for the following countries:

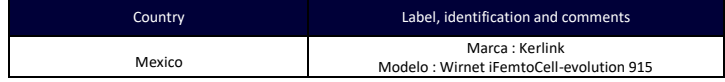

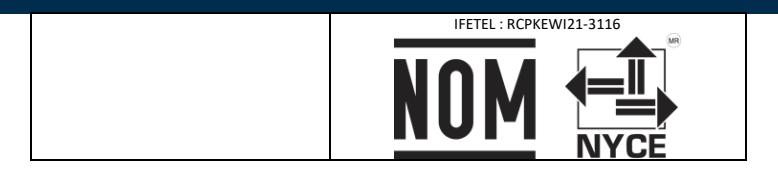

# **9. Disposal / Recycling**

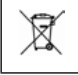

Do not dispose of the product with household waste. For proper disposal, contact a waste disposal company. The product packaging (cardboard and liners) can be removed with used paper.

### **10. Warranty**

Contact your reseller for warranty conditions of the Wirnet™ iFemtoCell-evolution.

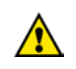

The Wirnet™ iFemtoCell-evolution is not warranted by Kerlink in case the enclosure is opened, modified, painted, branded out, outlined by CUSTOMER for any reason. Feel free to contact us for a guideline for the branding.

# **11. Accessories and Professional Services**

For additional information, on available accessories and Professional Services please contact your reseller.

## **12. Give us your feedback**

Your shopping and operational experiences are very important to us. We would like to invite you to leave review on our products and services. We will appreciate your time and efforts. We would be very proud to get any photo of your gateway installation. Can you share them to [dmk@kerlink.com](mailto:dmk@kerlink.com)

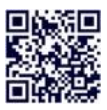

## **13. Find us in Social Media**

We would like to hear from you: any tips, any news to share?

[@kerlink\\_news](https://twitter.com/kerlink_news) **in** Kerlink

Kerlink channel

We stay at your disposal for any help on your project. Yours sincerely.

**Kerlink Team**

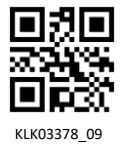

Kerlink internal use only